# Configurer le contrôle du mode Batterie avec mySolarEdge — Note d'application

Ce document décrit les différents modes d'utilisation de la batterie, leurs avantages et leur configuration dans l'application mobile mySolarEdge.

# Historique des révisions

- Version 1.1, février 2024 : ajout du mode manuel et du mode Maximisation économique tarifs dynamiques
- **Version 1.0, juin 2023 : version initiale**

# Aperçu général

Les systèmes photovoltaïques SolarEdge autorisent quatre modes de fonctionnement de la batterie. Chaque mode accorde la priorité à différents aspects : utilisation de l'énergie solaire, rentabilité, personnalisation et approvisionnement en électricité de secours (Backup). Pour configurer le mode de fonctionnement de la batterie, vous devez être propriétaire du site. Votre installateur peut vous désigner en tant que propriétaire de site dans la plateforme de supervision. Ceci vous permettra de choisir le comportement de la batterie du système.

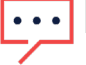

#### **REMAROUE**

- Les différents modes de fonctionnement de la batterie :
	- Dépendent de leur disponibilité dans votre pays et de la conformité aux normes locales
	- Sont indiqués dans mySolarEdge, s'ils sont disponibles
- Si un mode n'est pas disponible dans votre région, contactez votre représentant SolarEdge local.
- **La** possibilité de charger la batterie à partir du réseau dépend de la configuration du système et de sa conformité aux réglementations régionales
- Le système PV charge la batterie sauf :
	- Pendant des événements [Weather Guard](https://www.solaredge.com/us/weather-guard) aux États-Unis
	- Suite à des variations du pourcentage de la Réserve de Backup

### solaredge

# Configuration requise

- **Compteur d'importation/exportation externe non fourni avec l'onduleur**
- Sites équipés d'un seul onduleur (pour les modes Horaires et Contrôle manuel uniquement)
- Le domicile ne doit participer à aucun programme d'incitation à l'utilisation de batteries proposé par votre service public/détaillant local.

# Modes de fonctionnement de la batterie

Vous pouvez choisir parmi les modes de fonctionnement sur batterie suivants :

- **Maximiser l'auto-consommation**
- **Maximisation Economique**
- **Contrôle manuel**
- **Backup uniquement**

## Maximiser l'auto-consommation

Le mode Maximiser l'auto-consommation utilise toute l'énergie solaire disponible pour alimenter votre domicile et charger la batterie. Ce mode accorde la priorité à l'énergie solaire disponible et à l'énergie stockée dans la batterie par rapport à l'électricité importée du réseau. Lorsque la quantité d'électricité est suffisante pour l'autoconsommation, votre domicile n'importe pas d'énergie du réseau, même lorsque les prix sont bas. L'électricité n'est exportée vers le réseau que lorsqu'un excédent d'énergie est disponible pour toutes les charges du domicile et pour la charge des batteries.

#### Configuration du mode Maximiser l'auto-consommation

Vous pouvez configurer le mode de façon à maximiser l'utilisation de l'énergie solaire pour l'autoconsommation et la charge de la batterie.

#### Pour configurer le mode Maximiser l'auto-consommation :

- 1. Ouvrez l'application mySolarEdge et appuyez sur l'icône de la **batterie** dans le volet inférieur.
- 2. Allez dans Onglet batterie > Mode de la batterie et appuyez sur Maximiser l'autoconsommation.

# Maximisation Economique

Le mode Maximisation Economique (Time of Use) optimise le système PV de façon à fournir de l'énergie solaire ou stockée sur batterie lorsque les tarifs d'importation sont élevés, ceci pour éviter de consommer de l'électricité du réseau en payant le prix fort. L'algorithme de ce mode de fonctionnement calcule à quel moment la batterie doit fournir de l'énergie, et quelle quantité, pour satisfaire vos besoins de consommation. L'algorithme apprend comment vous consommez de l'énergie et utilise cette information pour prévoir votre consommation future. Ceci a pour effet d'optimiser les sources d'énergie et de réduire les factures d'électricité. Si l'utilisation réelle de la batterie diffère de l'utilisation prévue, la batterie est chargée ou déchargée en conséquence. Lorsque la batterie est vide et que l'énergie solaire ne suffit pas à satisfaire vos besoins en énergie, votre domicile en importe du réseau. La batterie se recharge seulement à partir du réseau lorsqu'il n'y a pas d'énergie solaire disponible, uniquement pendant les heures creuses et si cela est autorisé.

### ... REMARQUE

La batterie ne se charge à partir du réseau qu'au dernier moment pendant les heures creuses afin de réduire les importations inutiles d'énergie du réseau vers la batterie.

En cas de surplus d'énergie pendant les heures creuses, la batterie alimente les charges du domicile tout en conservant suffisamment d'énergie pour les alimenter pendant les heures pleines. La batterie n'exporte de l'énergie vers le réseau que lorsqu'un surplus d'énergie est disponible et permet d'alimenter toutes les charges du domicile et de charger la batterie.

Le mode Maximisation Economique est approprié pour les foyers soumis à des tarifs électriques variables. Ce mode satisfait les besoins de consommation des ménages, limite les pertes d'énergie et évite la consommation coûteuse d'électricité provenant du réseau.

# Configuration du mode Maximisation Economique

Vous avez la possibilité de configurer le mode Maximisation Economique en fonction des paramètres d'Heures Pleines (en définissant les Heures Pleines et par déduction les heures creuses) ou dans un mode Dynamique en fonction de tarifs d'électricité (en sélectionnant le fournisseur).

#### Pour configurer le mode Heures Pleines :

- 1. Allez dans l'onglet batterie > Maximisation Economique HP/HC > Modifier les paramètres et appuyez sur + Ajouter une plage d'heures pleines.
- 2. Définissez les heures de début et de fin pour les heures pleines.
- 3. (Facultatif) Définissez les jours et les mois pour le Tarif heures pleines.
- 4. Appuyez sur Enregistrer.

Vous pouvez consulter les paramètres d'heures pleines de votre site. Chaque site peut avoir jusqu'à dix plages d'heures pleines.

### \*\*\* REMARQUE

Pour activer le mode Maximisation Economique, vous devez disposer d'au moins une plage Horaires.

#### Pour configurer le mode Dynamique:

- 1. Accédez à l'onglet batterie > Maximisation Economique Dynamique et appuyez sur Modifier les paramètres.
- 2. Allez dans Tarif d'électricité > Modifier les paramètres du tarif d'électricité > Fournisseur de services publics et appuyez sur le fournisseur souhaité.
- 3. Appuyez sur Plan tarifaire et appuyez sur le plan souhaité.

#### REMARQUE  $\cdots$

- Si vous ne connaissez pas votre plan tarifaire, appuyez sur Où puis-je trouver mon plan?
- Vous pouvez également accéder aux tarifs d'électricité dans Paramètres > Tarifs d'électricité.
- 4. Pour sélectionner un plan différent pour les tarifs d'import et d'export, répétez les étapes 2 et 3.

5. Appuyez sur Enregistrer. Vous pouvez consulter le plan tarifaire de votre site en allant dans Paramètres > Tarifs d'électricité.

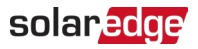

# Contrôle manuel

Le mode Contrôle manuel vous permet de définir des horaires spécifiques pour charger et décharger la batterie.

# Configuration du Contrôle manuel

Pour configurer la charge de la batterie :

- 1. Allez dans le l'onglet batterie > Modes > Contrôle manuel > Modifier les paramètres et appuyez sur +Ajouter un planning de charge.
- 2. Définissez les heures de **début** et de fin de charge de la batterie.
- 3. (Facultatif) Dans Répéter, définissez les jours ou les mois pour une période de charge répétitive.
- 4. Appuyez sur Enregistrer.

#### Pour configurer la décharge de la batterie :

- 1. Allez dans le l'onglet batterie > Modes > Contrôle manuel > Modifier les paramètres et appuyez sur +Ajouter un planning de décharge.
- 2. Définissez les heures de début et de fin de décharge de la batterie.
- 3. (Facultatif) Dans Répéter, définissez les jours ou les mois pour une période de décharge répétitive.
- 4. Appuyez sur Enregistrer.

#### Pour enregistrer les paramètres de Contrôle manuel :

#### Allez dans Paramètres de contrôle manuel et appuyez sur Enregistrer.

#### REMARQUE . . . .

- Les périodes de charge et de décharge ne doivent pas se chevaucher
- Vous pouvez définir jusqu'à trois plannings de charge et de décharge

# Backup uniquement

Le mode Backup uniquement maintient la batterie complètement chargée. En cas de coupure de courant, la batterie alimente les charges du domicile. Une fois le courant rétabli, la batterie est rechargée à 100 %.

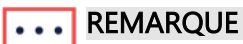

Le mode Backup uniquement n'est disponible que pour les sites disposant d'une fonction de Backup.

# Rétablissement des paramètres de l'installateur :

Vous pouvez rétablir les paramètres de l'installateur dans l'application mySolarEdge. Ceci donne la possibilité à l'installateur de modifier le mode de fonctionnement de la batterie dans la plateforme de supervision.

#### Pour rétablir les paramètres de l'installateur :

- 1. Dans Mode Batterie, appuyez sur Revenir aux paramètres installateur les plus récents.
- 2. Appuyez sur Rétablir.